### **Studiewijzer 4 Tekenopmaak**

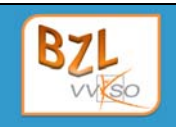

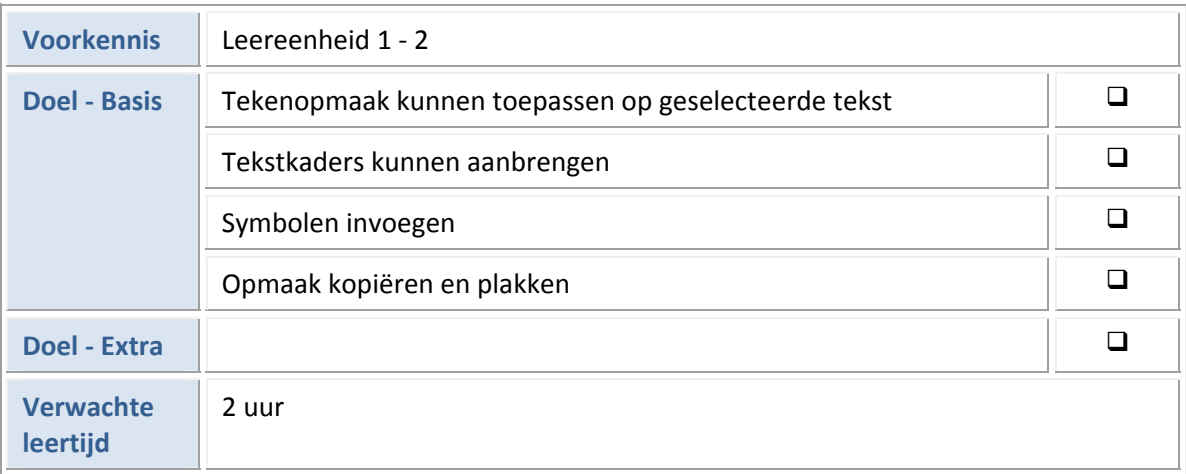

Vanaf deze leereenheid, werk je steeds aan eenzelfde document Parijs.docx. Je vertrekt van een platte tekst, waar je doorheen de verschillende leereenheden bewerkingen op uitvoert om tot een volledig afgewerkte tekst te komen.

Je kunt met dezelfde tekst werken en alle leereenheden doorlopen, of je kunt er voor opteren om bij elke leereenheid te vertrekken van het startdocument dat je kunt downloaden.

Om een goed beeld te hebben van het eindresultaat van deze tekst, kun je de eindoplossing openen in pdf-formaat en afdrukken.

Daarnaast zal je in elke leereenheid vanaf nu, achteraan ook kleinere extra oefeningen vinden om de aangebrachte materie verder in te oefenen.

#### **1 Tekens opmaken**

Open het document **Parijs.docx**.

Wat is het huidige lettertype en wat is de puntgrootte?

<u> 2</u>

- Maak het document op met de volgende tekenopmaak. Pas eerst de globale opmaak toe, na‐ dien de detail‐opmaak. De opdrachten staan niet in de juiste volgorde.
- Plaats de titel Etymologie in puntgrootte 18, teksteffect Kleurovergang Zeeblauwe, accent 1, reflectie.

## Etymologie¶

- Gebruik de knop **Opmaak kopiëren/plakken** om de titels Geografie en Geschiedenis dezelfde opmaak te geven.
- Geef de letters achteraan het document, bij de opsomming van de Parijzenaars, dezelfde op‐ maak als de titel Etymologie.
- Pas het lettertype van het document aan naar Calibri, puntgrootte 11 pt.
	- De titels Topografie, Hydrografie, Geologische geschiedenis, Klimaat plaats je in puntgrootte 14 pt, donkerblauw.
- De titel Paleizen plaats je in puntgrootte 12 pt, donkerblauw, onderstreept.
- Gebruik in het deel van de Geografie, vaste spaties waar nodig.
- Geef de bron achteraan een donkerblauwe markeringskleur. Plaats de letterkleur in het licht‐ blauw.

#### Bron: Wikipedia - http://nl.wikipedia.org

- Bekijk de afdruk van het eindresultaat van deze tekst, om woorden vet, cursief en onder‐ streept te plaatsen.
- Sla het document op met dezelfde naam.

### **2 Extra oefeningen**

1 Open **Shackleton.docx** en pas de opmaak aan. Het lettertype van de volledige tekst wordt Calibri 11 pt. De titel komt in het lettertype Boopee 24 pt. Breng vaste spaties aan waar nodig. Sla nadien op als **ShackletonOpgemaakt.docx**.

## Het ongelooflijke avontuur van Shackleton

Shackleton zou met twee schepen naar Antarctica varen. De *Endurance* had de Weddellzee als eindbestemming. Daar zouden Shackleton en zijn expeditieleden de oversteek van het continent beginnen. Een ander schip, de *Aurora*, dat vanuit Tasmanië vertrok, zou naar Cape Royds in de Rosszee varen. Zes man zouden het land in trekken om **depots** op te slaan en voorraden achter te laten voor de transcontinentale groep van Shackleton die van de andere kant kwam.

Bijna was de *Imperial Trans‐Antarctic Expedition* niet vertrokken. Op *1 augustus 1914*, toen de *Endurance* op het punt stond te vertrekken, verklaarde Groot‐Brittannië de oorlog aan Duitsland. Shackleton stelde aan de regering zijn bemanning ter beschikking om een **torpedoboot** te beman‐ nen. Maar Winston Churchill, die toen minister van Marine was, wilde daar niet van weten. *"Ga door"*, liet hij telegrafisch weten.

En zo verliet de *Endurance* met aan boord 28 mannen en 69 honden op *8 augustus* de haven van Plymouth. Na een verblijf van een maand in het walvisstation Grytviken op South Georgia, bereikte het schip op *7 december* de Weddellzee. De volgende zes weken zocht de *Endurance* behoedzaam een weg naar het zuiden, omzeilde zigzaggend de ijsschotsen en brak er soms dwars doorheen. Af en toe was er geen doorkomen aan en moest het terugvaren om elders een opening te zoeken.

Maar op *19 januari 1915* kon het schip **geen kant meer uit**. De plaats waar de expeditieleden nor‐ maal gezien aan land zouden gaan, lag slechts een dagreis verderop. Maar het schip zat **vast in het pakijs** en dreef samen met dat pakijs van het land weg.

#### *Bron: Het Laatste Continent, Jeroen François, www.hetlaatstecontinent.be*

2 Open **Miljoenen.docx** en breng de volgende wijzigingen aan in de tekst. Het lettertype voor de tekst is Calabri 11 pt. De titel komt in het lettertype Arial Black 18 pt, voorzien van een teksteffect. Breng vaste spaties aan waar nodig. Sla op als **MiljoenenOpgemaakt.docx**.

# **NOG EEN PAAR MILJOEN OVER?**

Je weet het maar nooit met al die werkende jongeren. Mocht je echt geld over hebben en weet je niet meer wat je nog zou willen hebben, dan is hier je kans. Of misschien een idee voor je ouders, die nog niet weten wat ze je voor je diploma willen geven... Wat dacht je van een eigen apparte‐ ment op de luxe cruiseboot *The World*?

Er zijn **110 residenties** en het grootste deel is intussen verkocht (opschieten dus). De prijzen liggen tussen de **2,5 en 7,5 miljoen euro**. De appartementen zijn tussen de 100 en 300 vierkante meter groot. Verder zijn er nog **88 gastsuites**, die alleen te huur zijn voor je vrienden, die natuurlijk graag (op jouw kosten) meevaren en mee feesten.

Het enorme schip van bijna **200 meter lang** en **30 meter breed** heeft **12 dekken** en steekt bijna **7 meter diep** in het water. Er kunnen maximaal 976 mensen mee. Er zijn *320 bemanningsleden* aan boord, inclusief *dokters* en *verpleegsters*. Twee grote zwembaden, een echt tennisveld, golffacilitei‐ ten, uitklapbare steigers, gezondheids‐centra, sauna's en een schoonheidssalon vormen een nog maar deel van het vermaak aan boord.

**Vier belangrijke restaurants** en een hoop andere eet‐ en drinkhoekjes staan garant voor optimale uitgaven. Of je nu **koosjer**, **vegetarisch** of **islamitisch** wilt eten: het kan allemaal. De klant betaalt immers! Ook aan de vissen is gedacht. De balletjes die je tijdens het golfen overboord mept vallen eenmaal in zee vanzelf als visvoer uit elkaar.

*Mocht een leuk appartementje aanschaffen niet lukken, dan kun je ook terecht voor een baan aan boord. Dat is vast ook genieten, maar dan terwijl je verdient...*

#### *Droom lekker weg door even (virtueel) aan boord te kijken.*

- 3 Open **Verkooptechnieken.docx** en breng onderstaande wijzigingen aan in de tekst. Sla op als **VerkooptechniekenOpgemaakt.docx**.
	- Zet alle hoofdstuktitels in lettertype Boopee, puntgrootte 24, vetjes en donkerblauw. De hoofdstuktitels zijn:
		- ‐ Inleiding
		- ‐ Je klant leren kennen
		- ‐ Actief luisteren
		- **Feedback**
		- ‐ Verkoop jezelf!
		- ‐ Blijf klantvriendelijk
		- ‐ Verkoopssignalen
		- ‐ Staan of zitten?
		- ‐ Verkoop en humor
		- ‐ Laat je stem horen
		- **Interactie**
		- ‐ Wat doe je met je handen en armen?
		- ‐ De afstand
	- Maak de volgende woorden uit het voorwoord vet, een donkerblauwe arcering, lichtblauwe letterkleur: afstand, houding, gezicht, gebaren, reacties, overtuigingskracht, afstemmen.
	- Alle ondertitels moeten in puntgrootte 14, donkerblauw, vetjes en cursief.
	- Alle titels van niveau 3 moeten in puntgrootte 12, donkerblauw, cursief en onderstreept. Titels van niveau 3 zijn:
		- ‐ de snelheid
		- ‐ andere lichaamstaal
		- de intieme zone
		- ‐ de persoonlijke zone
		- de sociale zone
		- ‐ de publieke zone